## **How to Join an SCB Section**

Members of SCB may join up to two regional Sections at no charge. If you are already a member of SCB you can easily join a Section via your SCB Member Home Page:

- 1. Log in to your SCB Member Home Page.
- 2. In the right column, find the "My Society Involvement" heading. Click on "Join a Section" under "Section Association(s)"

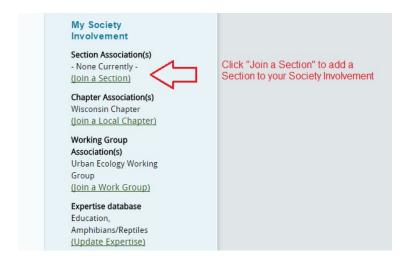

Access My Society Involvement from your SCB Member home page

3. "Join a Section" takes you to SCB Groups tab of "Edit My Member Information." Select the Section you want to join in the Sections drop down menu. Click on "Add" after you select your Section.

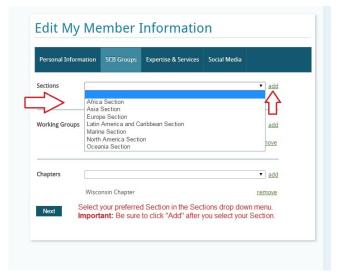

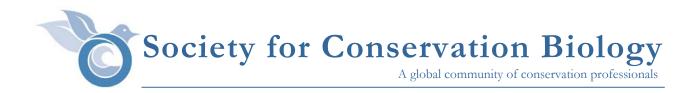

4. After you add your Section, return to "Your Member Area" to confirm membership in your Section.

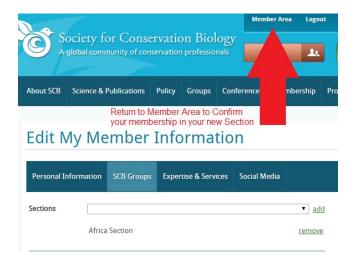

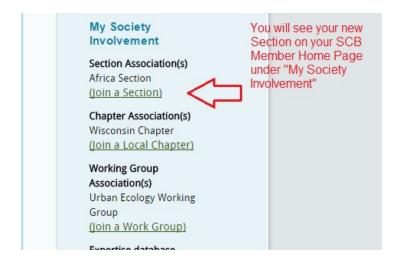